## Patients: How to Find Referrals

Patients can find a list of referrals from their providers in their JPS MyChart account.

1. In the menu search box, type "referral" or click on **Insurance**.

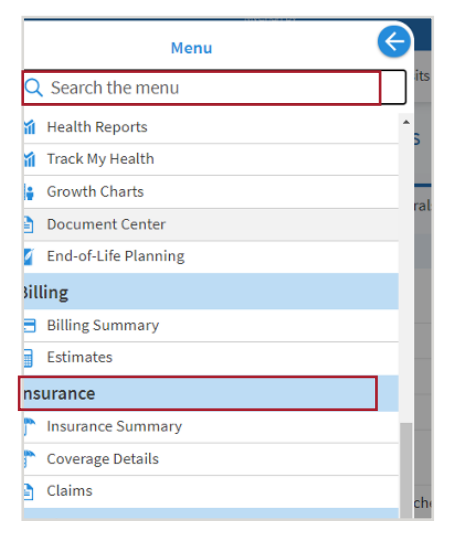

- 2. Click on your name under Member.
- 3. You will see two tabs, Eligibility and Referrals. Select Referrals. You can review any referral listed from a provider.

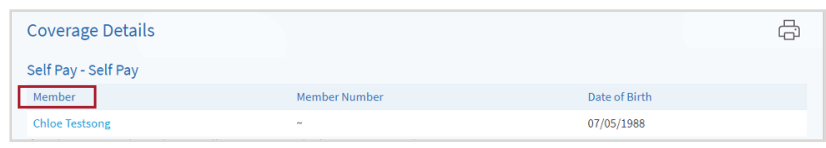

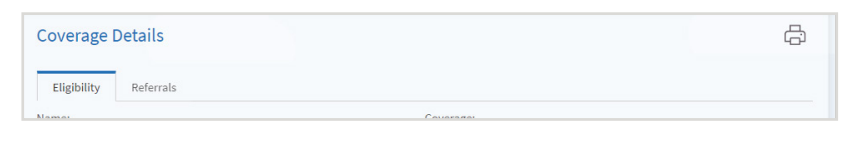

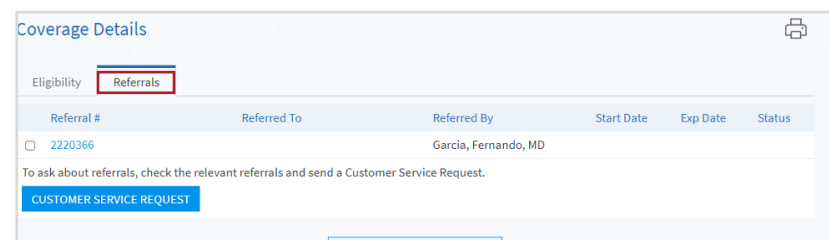

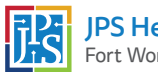